# COMPLETE PARENT/GUEST ACCESS (FOR PARENTS)

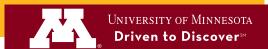

1. When a student grants you access to his/her information, you will receive an email notification.

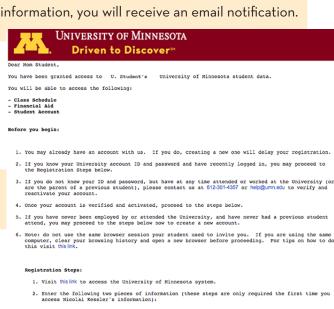

. The email address where this notification was sent.

- 3. Enter the security code and your email, accept the Terms and Conditions, and click Continue.
- 4. If you have an account, enter your ID and password and click Continue. If you do not have an account, complete your registration, then go to myu.umn.edu and log in.

5. Select the Parent/Guest Access from the Parents/Guests menu.

2. Take note of the security key provided and

follow the link in the instructions.

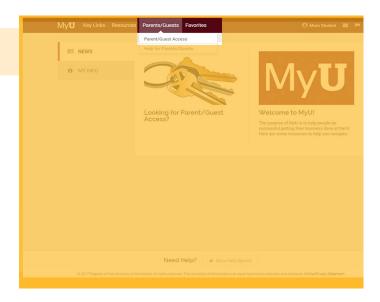

6. View the access that has been provided to you.

## **CROOKSTON**

(218) 281-8548 umcreg@umn.edu

#### **DULUTH**

(218) 726-8000 umdhelp@d.umn.edu

### **MORRIS**

(320) 589-6046 ummonestop@ morris.umn.edu

#### **ROCHESTER**

(507) 258-8069 umr1stop@r.umn.edu

### **TWIN CITIES**

(612) 624-1111 onestop@umn.edu